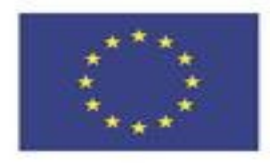

Co-funded by the Erasmus+ Programme of the European Union

## Guide to Use of Complete Anatomy

**Assistant Professor Dr. Nazar S. Haddad University of Basrah College of Medicine** 

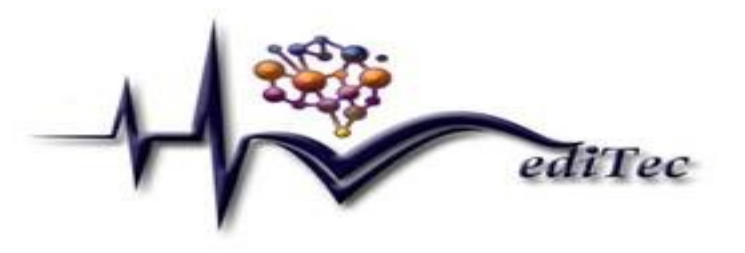

Disclaimer: this project has been funded with support from the European commission. This publication [communication] reflects the views only of the author, and the commission cannot be held responsible for any use which may be made of the information contained there in

MediTec Project Number:585980-EPP- 1-2017- 1-DE- CBHE-JP

## **Step1** Download the app from store of windows الخطوة االولى تحميل البرنامج من متجر ويندوز

Download Complete Anatomy for free for Windows from the Windows Store.

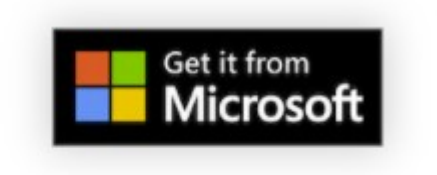

## **Step 2 Log in to your account**

الدخول الى البرنامج باستخدام الحساب الجامعي المرسل الى االيميل • الجامعي

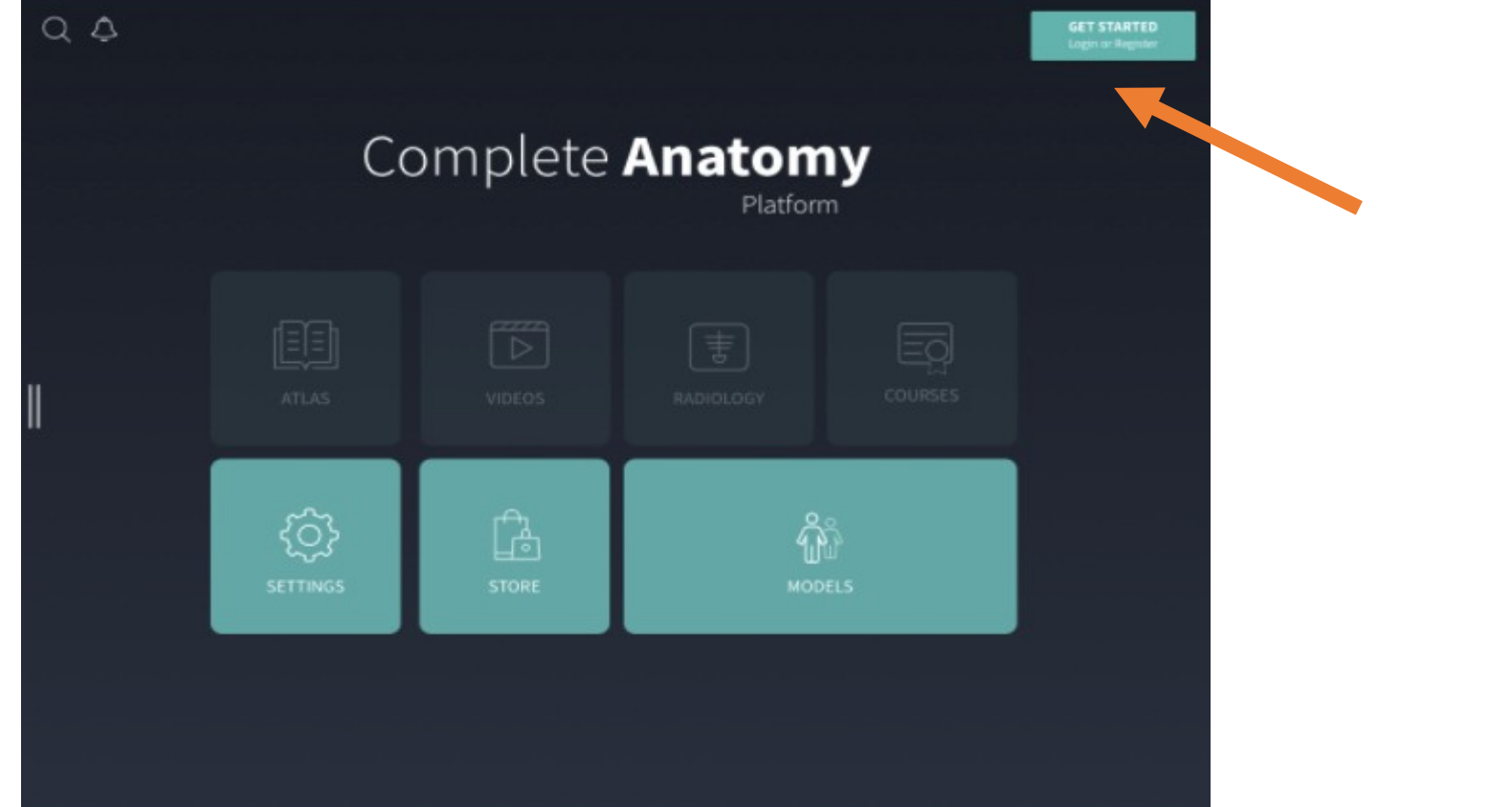

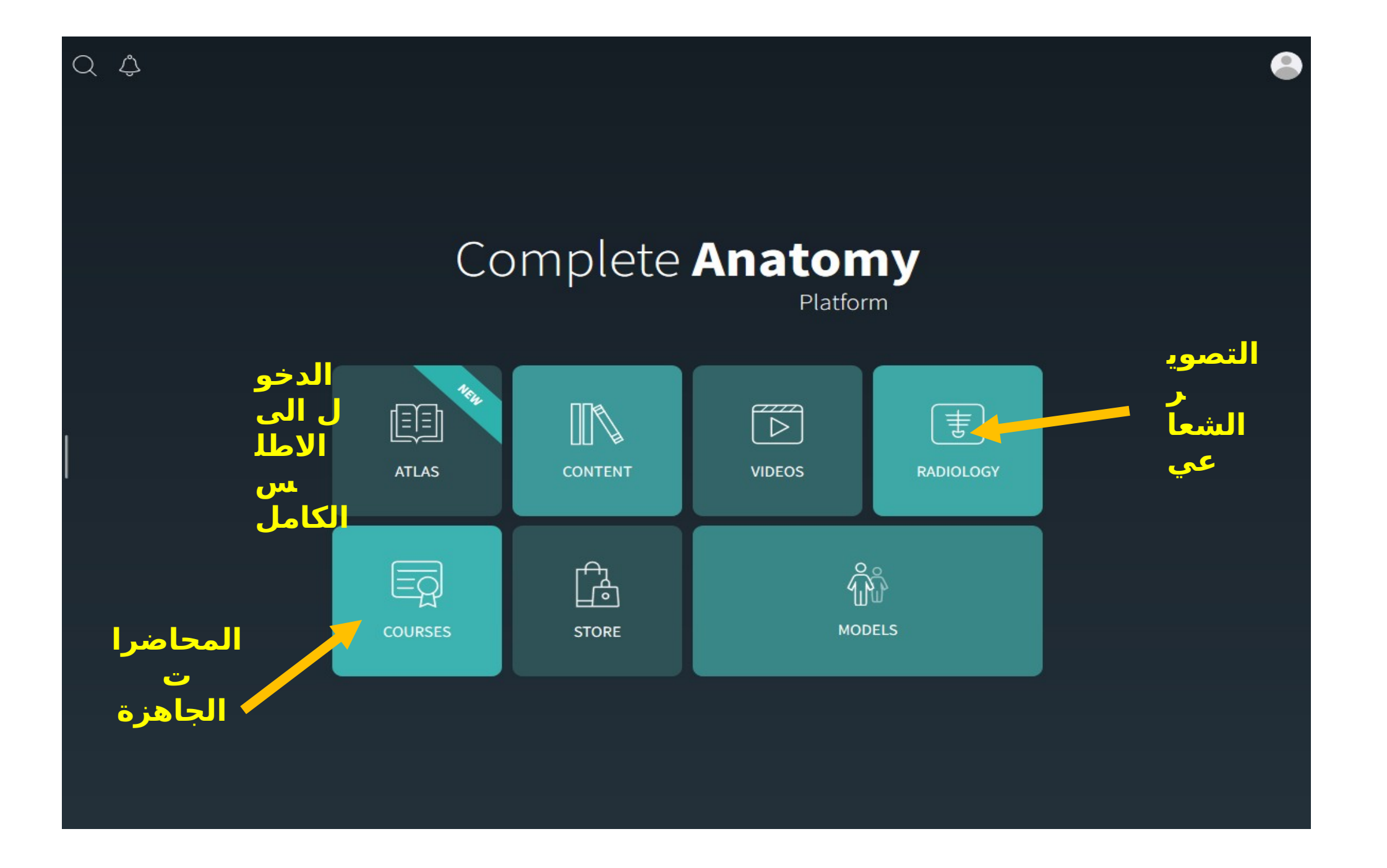

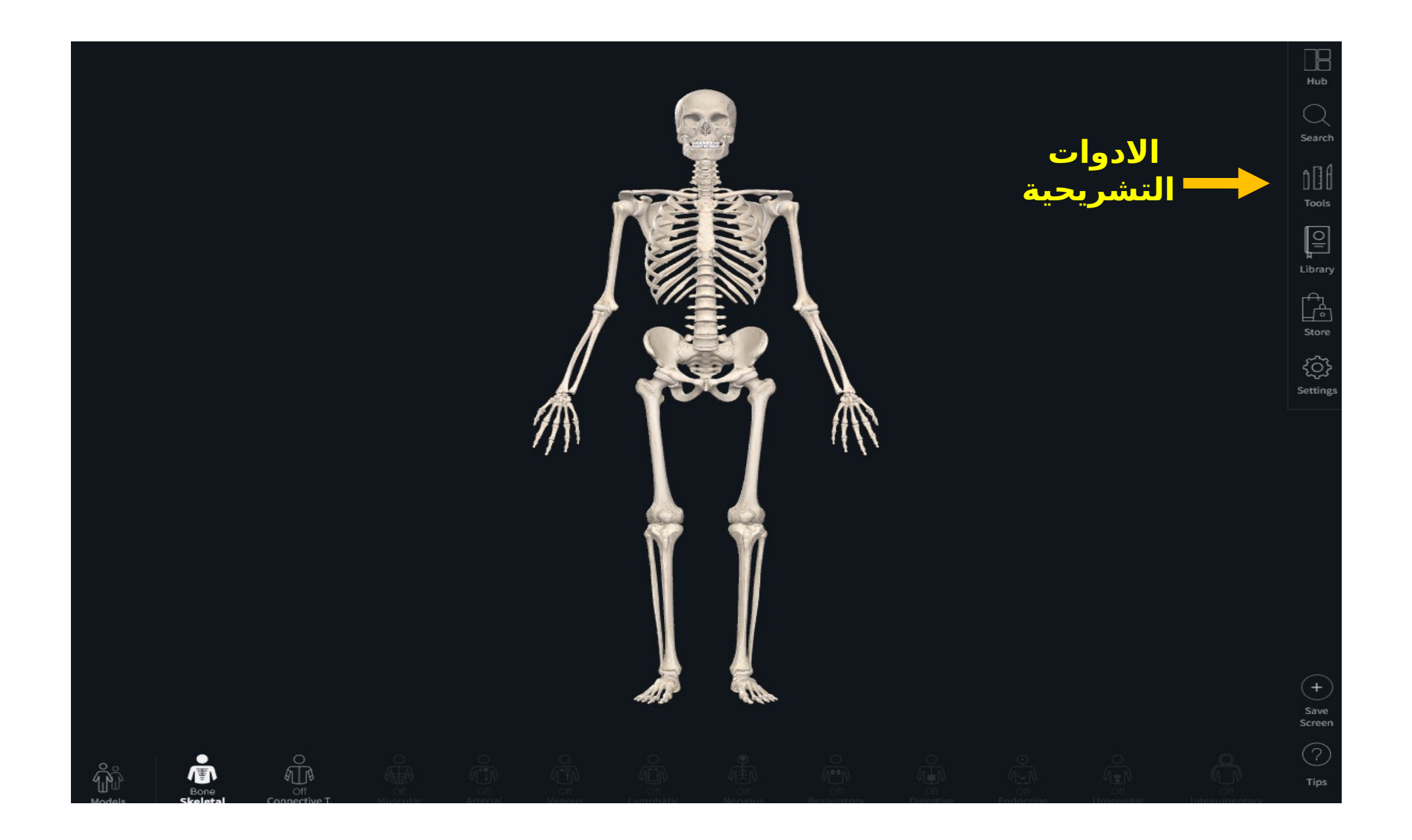

**Models of study You can choose between different parts of the body** 

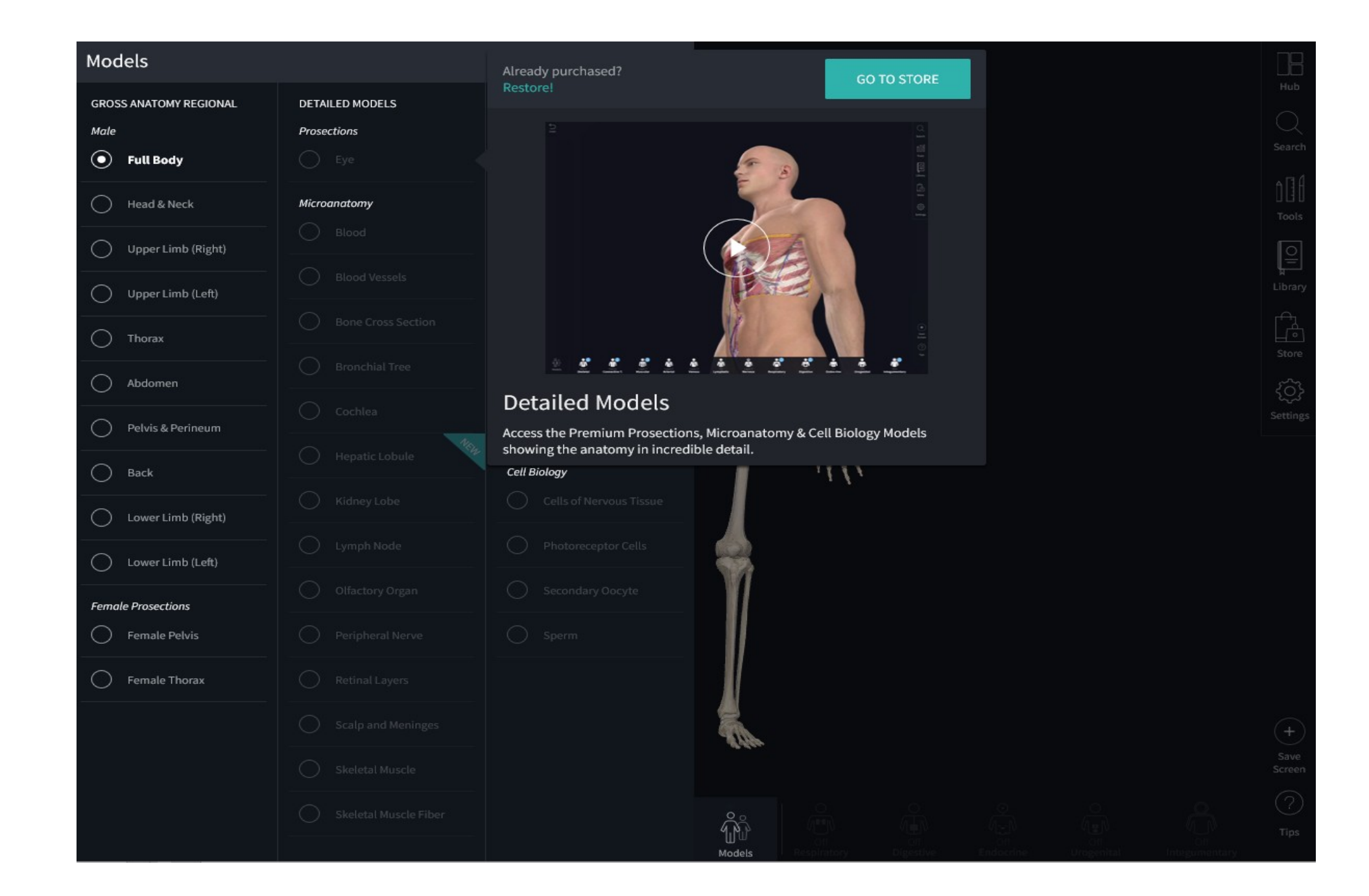